# **Connection Point Reference**

The Connection Point Reference represents an entry to or an exit from the submachine State. It can be used as the source or target of a transition.

The following procedures show you how to work with Connection Point Reference:

- Drawing the Connection Point Reference
- · Checking the assigned entry/exit point to Connection Point Reference
- Assigning the entry/exit points to the Connection Point Reference
- Displaying the Connection Point References

# **Drawing the Connection Point Reference**

To draw the Connection Point Reference on the submachine State

- 1. On the State diagram palette, click the **Connection Point Reference** button.
- 2. Click the shape of the submachine State. The Select Entry/Exit Point dialog opens.
- Select *entry point* to define the entry into the submachine State, or *exit point* to define the exit from the submachine State. The Connection Point Reference is drawn on the submachine State with a defined entry or exit point.

#### Checking the assigned entry/exit point to Connection Point Reference

To see the assigned entry/exit point

 Open the Connection Point Reference dialog. The Entry or Exit properties display the defined entries.

### Assigning the entry/exit points to the Connection Point Reference

To assign the entry/exit points to the Connection Point Reference

- Right-click the Connection Point Reference shape, and, on the shortcut menu ,click Select Entry/Exit Point.
- In the **Select Entry/Exit Point** dialog, only the entry and exit points that are created at the same State Machine as the submachine State are listed. If there are no entry/exit points at the same State machine, the **Select Entry/Exit Point** dialog is not opened when drawing the Connection Point Reference.

## **Displaying the Connection Point References**

To display the Connection Point References on the submachine State shape

- 1. Select the submachine State shape of the Connection Point References you want to display.
- 2. Open the Select Points dialog by performing one of the following steps:
  - From the shortcut menu, select **Display > Display Points**.

• On the diagram toolbar, click and select **Display Points**.

**Related Pages** 

- Model Elements
  - Stereotype
- State Machine diagram

#### **Related pages**

- Assigning behavior to state
- Managing regions
- Changing state to composite/submachine /orthogonal state
- Connection Point Reference
- State Invariant

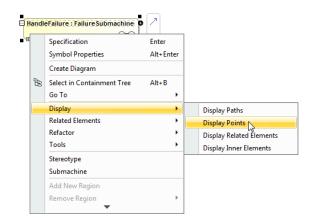

3. In the dialog, select the Connection Point References that you want to display, and click OK.

| Select Points                           | ×         |
|-----------------------------------------|-----------|
| BH<br>GHT<br>↓ ♥ ♥ sub1<br>↓ ♥ ♥ subEnd |           |
| Clear All Select All                    |           |
|                                         | OK Cancel |

Selected Connection Point References are displayed on the submachine State shape.

| sub1                               |  |  |
|------------------------------------|--|--|
| HandleFailure : Failure Submachine |  |  |
|                                    |  |  |
| subEnd                             |  |  |